## **Utilización de COLABORA 3.0**

Para entrar en Colabora 3.0, tenéis que entrar en el siguiente enlace

**http://colaboraeducacion30.juntadeandalucia.es/educacion/colabora/**

Para acceder tenéis que introducir vuestro USUARIO y CONTRASEÑA normal de SENECA.

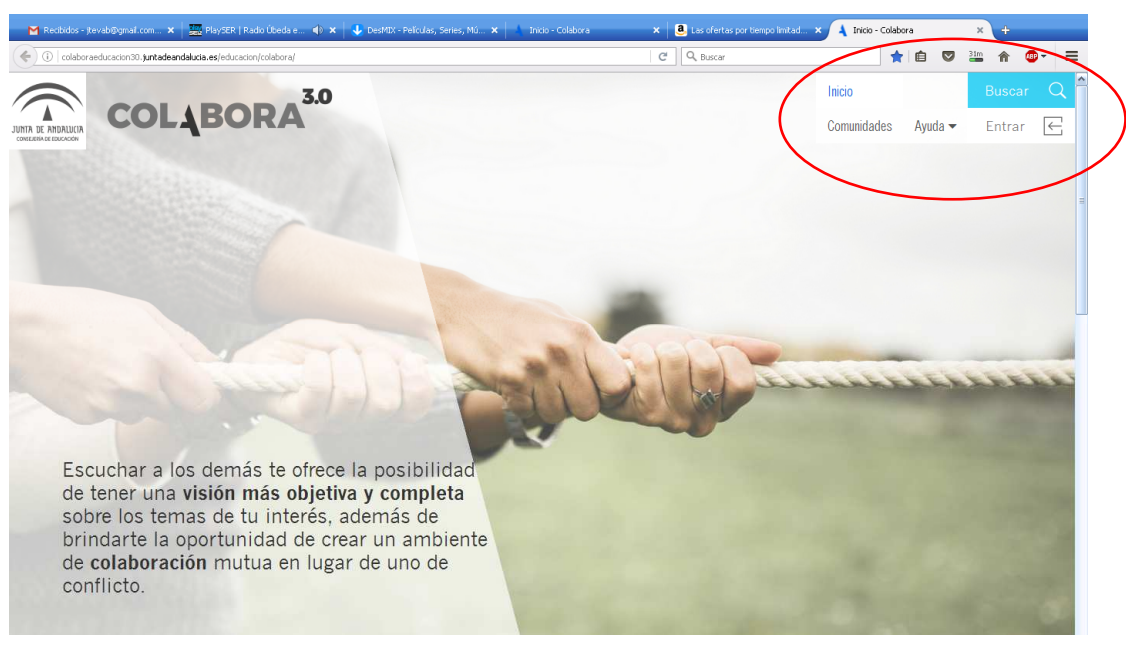

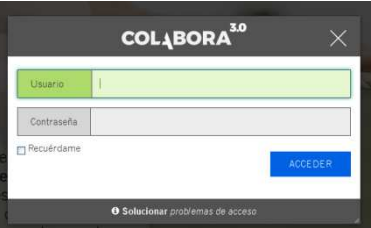

Al entrar os encontraréis con la siguiente pantalla:

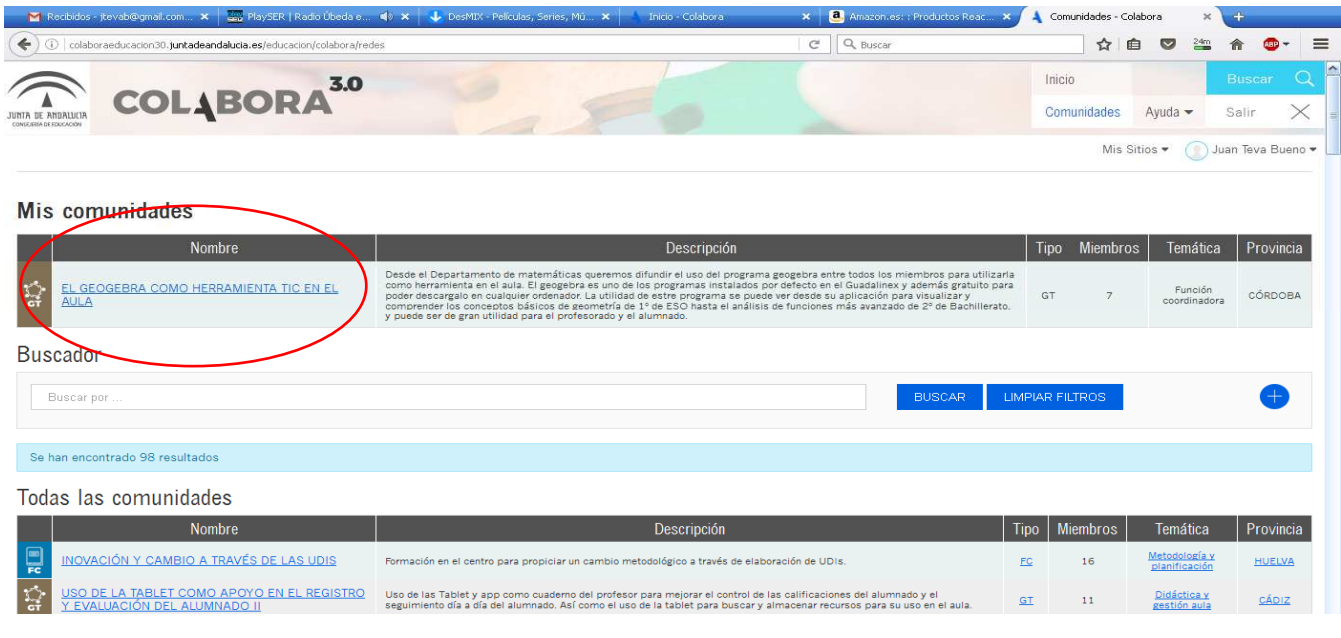

Nuestro grupo de trabajo se llama "EL GEOGEBRA COMO HERRAMIENTA TIC EN EL AULA", si hacemos CLIC en el nombre entraremos en el Blog del Grupo donde iremos colgando todas las tareas y haciendo las diferentes aportaciones de cada uno en el Blog.

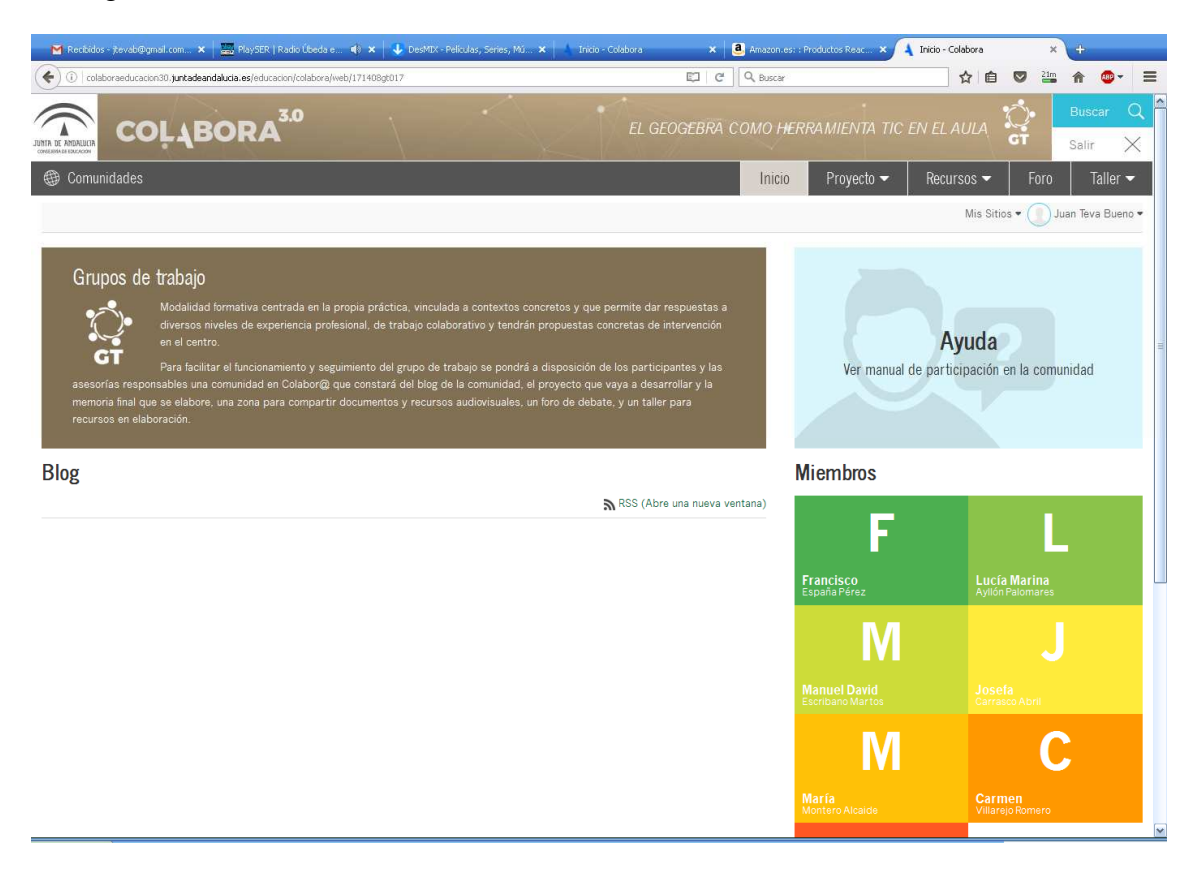

Ya está colgado el proyecto del grupo e iremos colgado el material en el apartado recursos.

**En la primera tarea, NO debéis hacer una nueva entrada al blog, sino hacer comentario de la entrada que yo he puesto con el mensaje de Bienvenida. Para ello, debes pulsar en "comentarios" debajo de mi entrada. Eso no significa que en un momento dado podamos hacerla pero de momento, sólo debéis comentar las entradas que yo realicé sobre las tareas encomendadas.** 

Un saludo